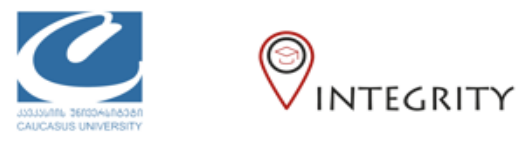

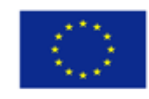

## რეგისტრაციის ინსტრუქცია სტუდენტებისათვის

Moodle-ის კურსებზე დასარეგისტრირებელად გთხოვთ გადახვიდეთ შემდეგ მისამართზე: [https://moodle.cu.edu.ge](https://moodle.cu.edu.ge/) რეგისტრირებისას გთხოვთ გამოიყენოთ კავკასიის უნივერსიტეტის იმეილი, და მეილზე მოცემული სახელი და გვარი, რათა მოხდეს თქვენი იდენტიფიცირება.

სისტემაში პირველად შესვლისას საჭიროა დარეგისტრირება (იხ. ნახ. 1).

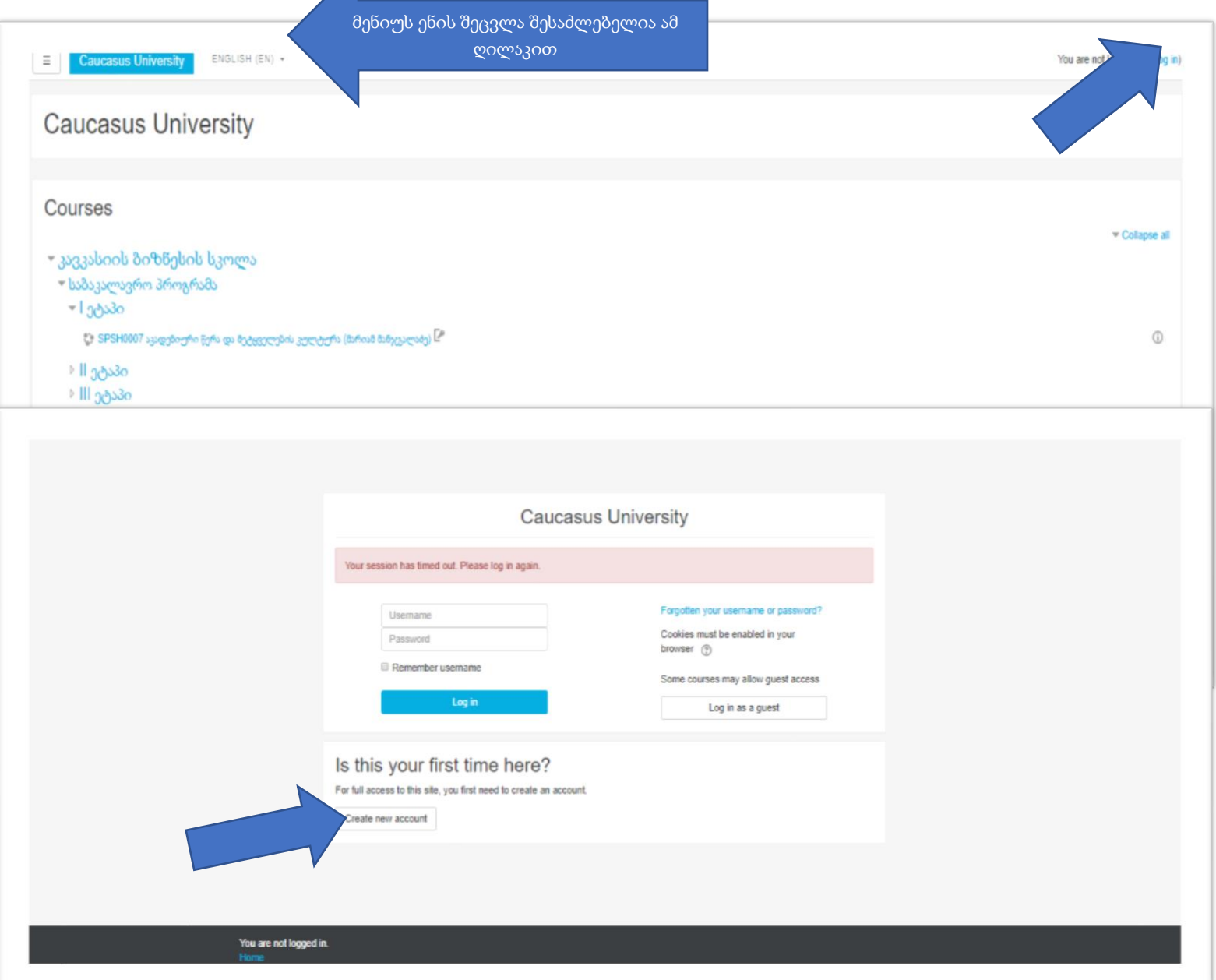

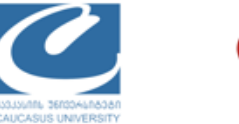

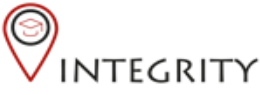

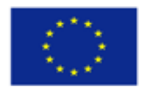

სისტემა გადაგიყვანთ ანკეტის შესავსებად (იხ. ნახ. 2). ინფორმაციის შეტანის დასრულების შემდეგ დააწკაპუნეთ ვებფორმის ბოლოში "Create my new account" ღილაკზე. შედეგად თქვენ გადახვალთ შემდეგ გვერდზე, ხოლო თქვენთვის Moodle სისტემის მიერ თქვენს ელ. ფოსტაზე გამოიგზავნება ელ. წერილი, სადაც სისტემა გატყობინებთ, რომ თქვენ უნდა დაადასტუროთ შეტანილი ინფორმაცია წერილში არსებულ ბმულზე დაჭერით.

თქვენს ელ. ფოსტაზე ამ წერილის გახსნის და ბმულზე დაჭერის შემდგომ თქვენ ითვლებით სისტემაში რეგისტრირებულად და შემდგომში შესაძლებელი იქნება თქვენთვის შესაბამის კურსზე ჩარიცხვა.

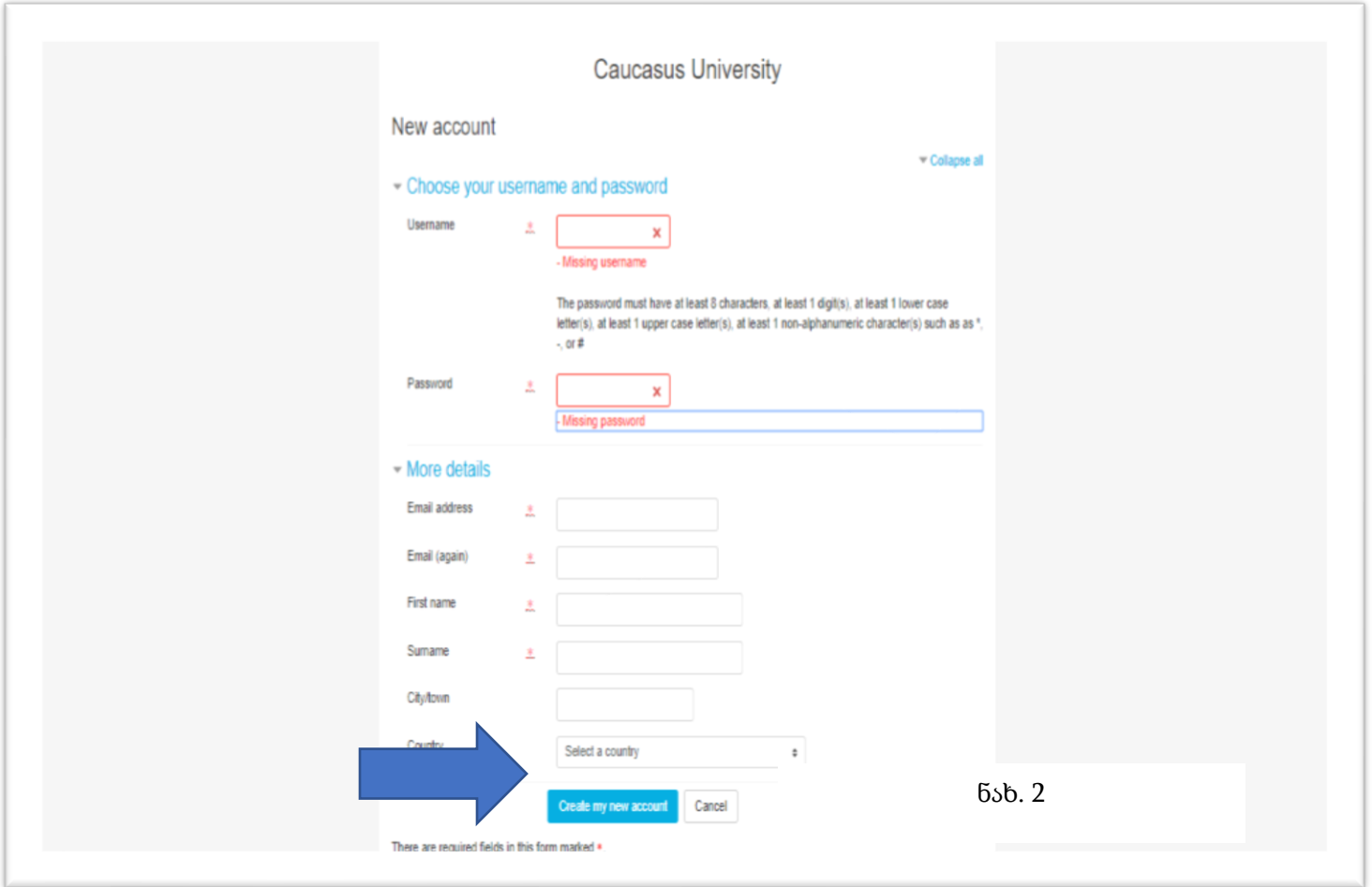

\*-ით მონიშნული ველები სავალდებულოა.

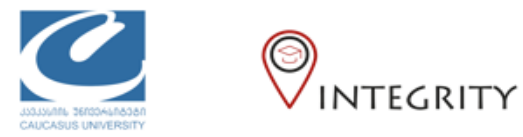

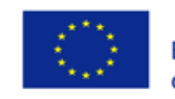

კურსზე დასარეგისტრირებელად გადადით საიტის მთავარ გვერდზე, აირჩიეთ თქვენი სკოლა და სწავლის საფეხური (იხ. ნახ. 3)

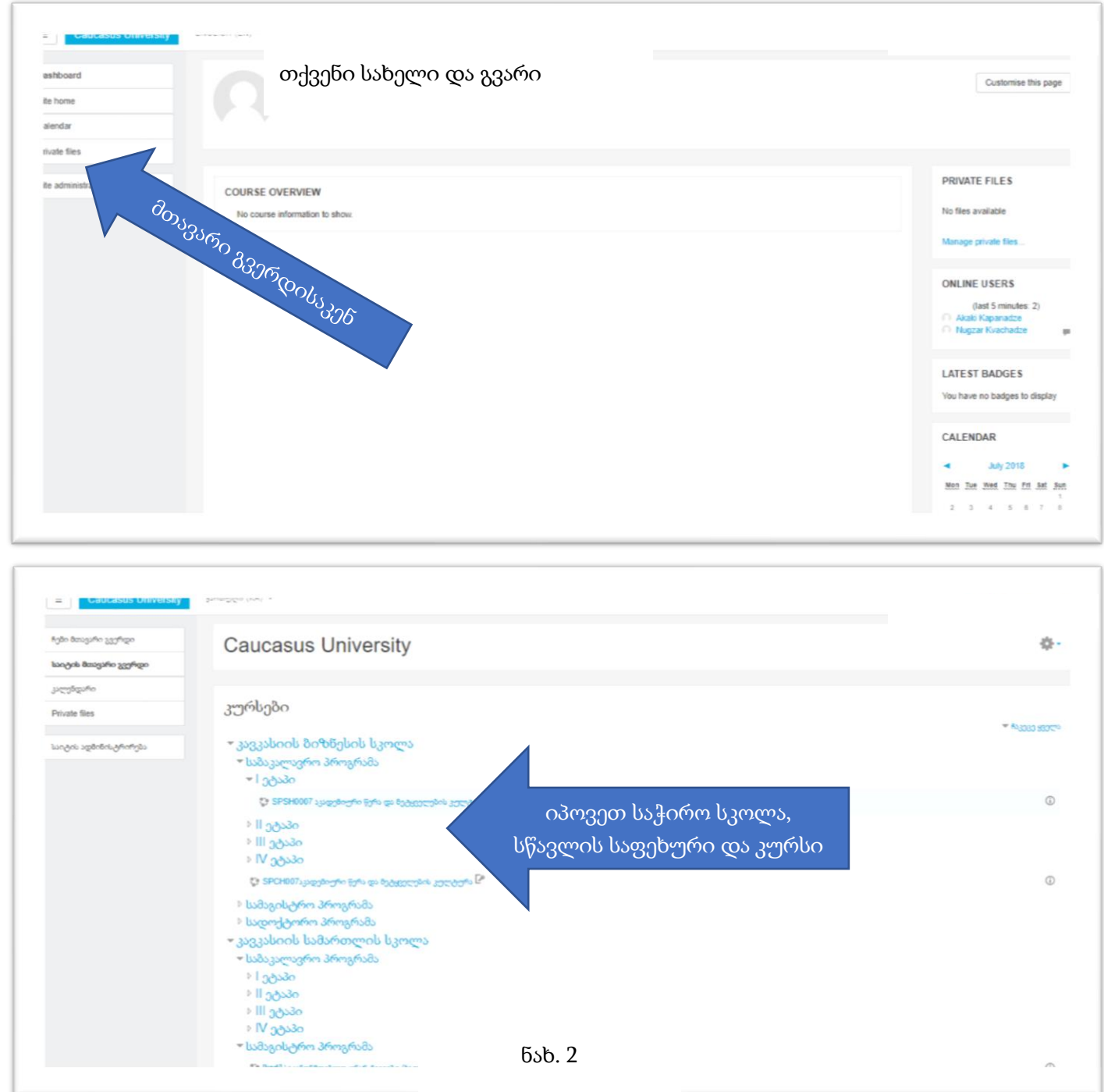

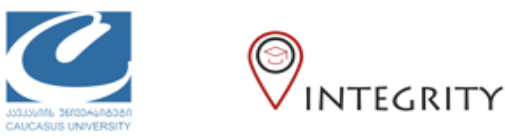

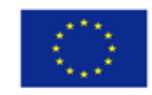

კურსის დასახელებაზე დაჭერის შემდეგ სისტემა გადაგიყვანთ კურსზე რეგისტრაციის გვერდზე. სადაც საჭიროების შემთხვევაში გამოიყენებთ ლექტორის მიერ მოწოდებულ კოდს.

## დამატებითი რესურსები*,* ვიდეო ინსტრუქცია ქართულად*:*

• [https://www.youtube.com/watch?v=5I7fOj\\_Di9c](https://www.youtube.com/watch?v=5I7fOj_Di9c)